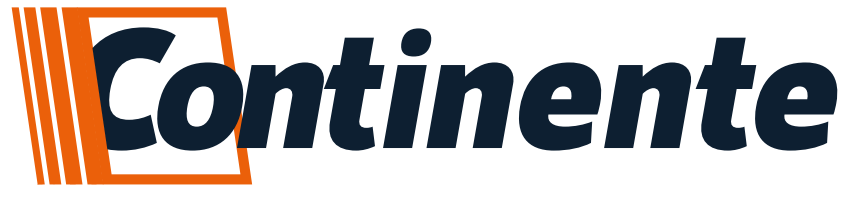

**GUIA RÁPIDO DE INSTALAÇÃO**

# **Central de Comando**

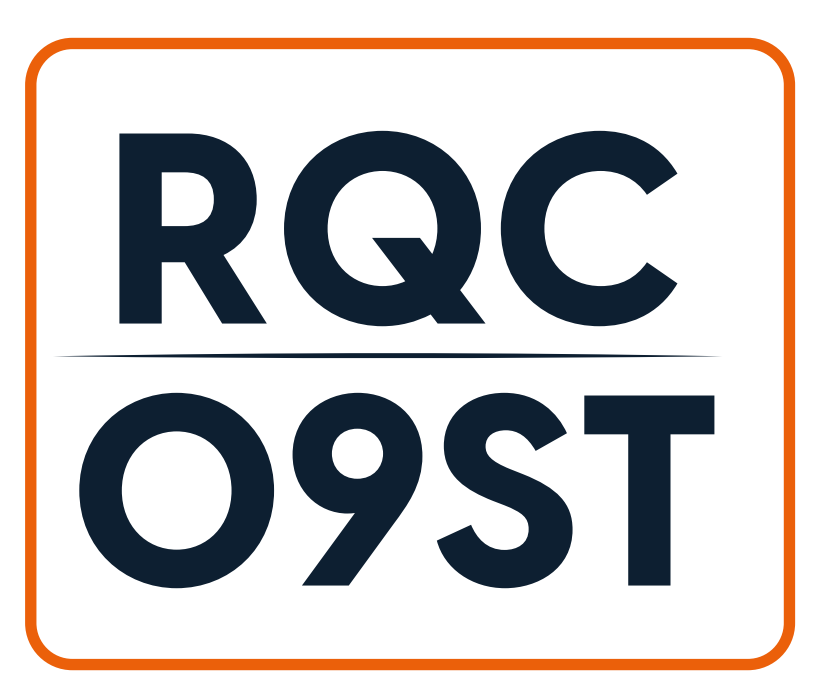

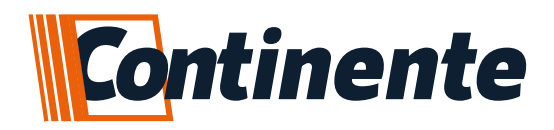

## Índice

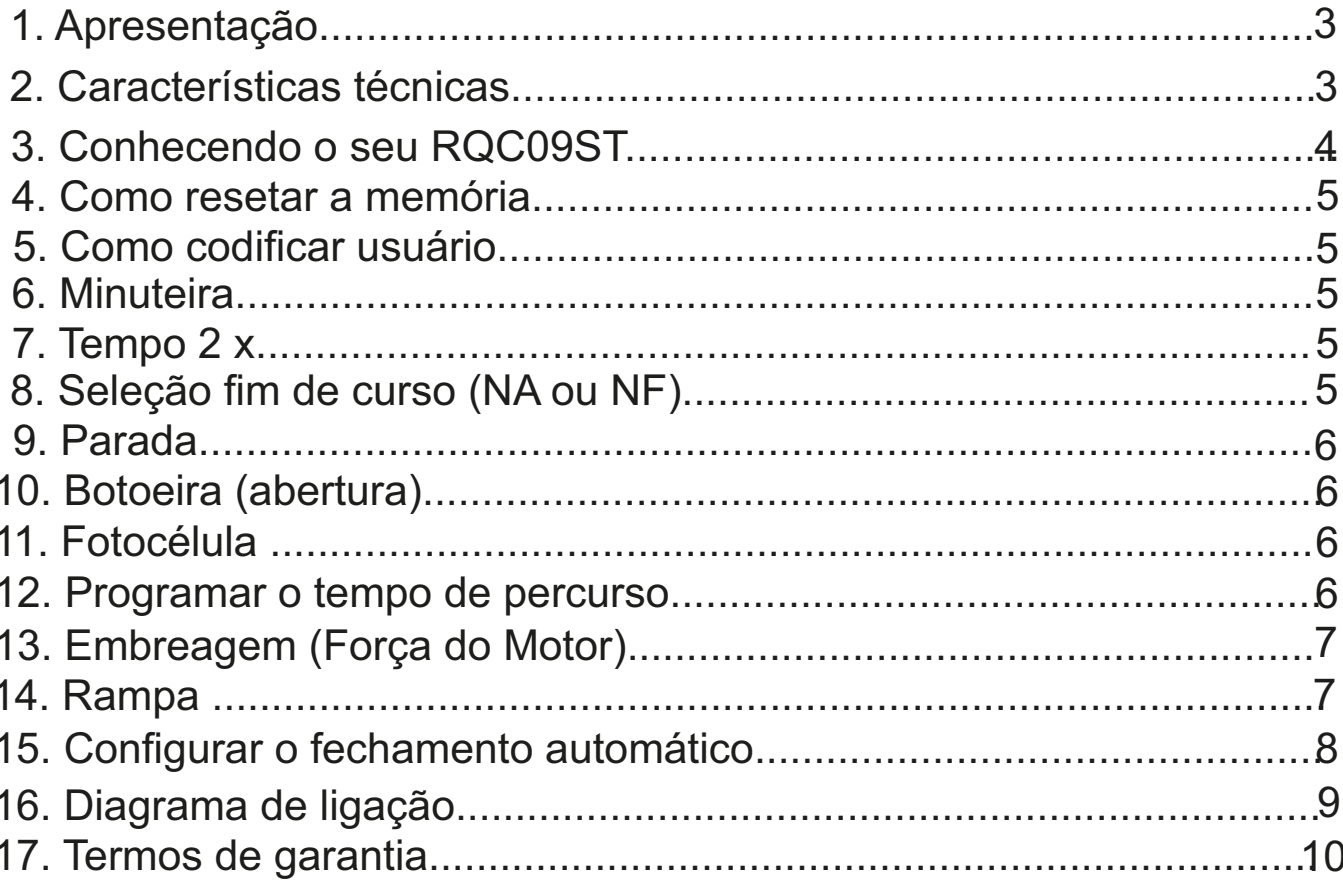

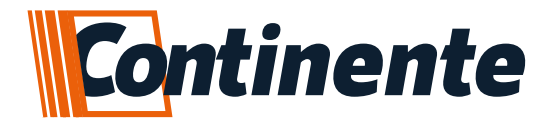

# **RQC09ST Central de Comando**

#### **1.Apresentação**

Obrigado por adquirir o Central de Comando RQC09ST da Continente.

#### **2.Características Técnicas:**

-Tensão de trabalho: 127/220 Vca;

- Frequência de operação: 60 Hz;
- Padrões de códigos e nº de usuários:

MM (Binário 12 Bits) / nº de usuários infinito; MC (Trinário 09 Bits) / nº de usuários infinito; HT (Binário 24 Bits) / 340 usuários;

- Opção para dobrar os tempos (TEMPO X2) -Fechamento automático programável via jumpers; -Tempo de percurso auto programável ( máximo 4 minutos);

- -Modo de trabalho:abre-para-fecha ou reversão direta; -Fim de curso NA ou NF;
- -Entrada de botoeira comum (abre fecha);
- -Entrada para botoeira de abertura;
- -Entrada para fotocélula, sinal "0" ou "1";
- -Alcance ± 30 m;

Selecione a tensão da rede como segue:

Jumper em 127 = 127~130 Vca 60 Hz; Jumper em 220 = 210~230 Vca 60 Hz;

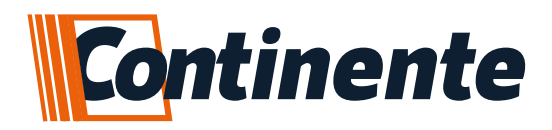

### **3. Conhecendo o Comando RQC09ST**

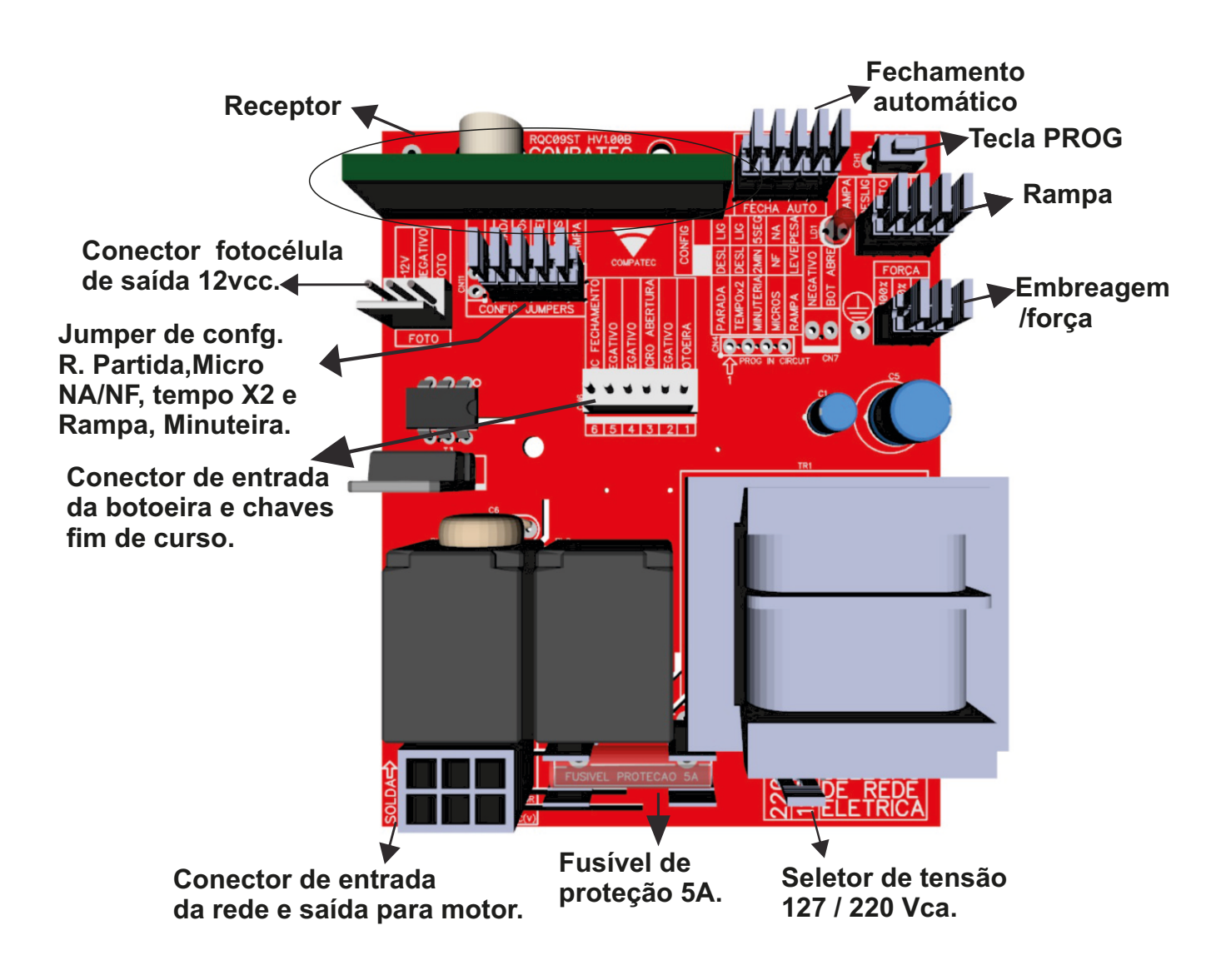

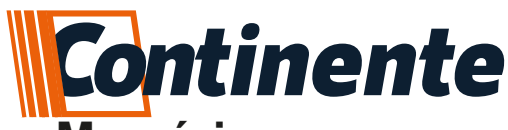

### **4. Como Resetar a Memória**

a) Para apagar **somente o tempo de percurso e rampa,** pressione e mantenha pressionada a tecla "PROG" por aproximadamente 5 segundos até o LED piscar pela segunda vez. Assim que o LED piscar solte a tecla e o LED irá piscar duas vezes confirmando o reset da rampa. b) Para apagar **completamente (tempo de percurso, rampa e CONTROLES),** pressione e mantenha pressionada a tecla "PROG" por aproximadamente 10 segundos até o LED (LD1) piscar rápido (além da piscada inicial e a de 5 segundos).

### **5. Como Codificar um usuário**

Aperte e solte a tecla "PROG", o LED irá piscar uma vez e se manter aceso. Em seguida acione a tecla do controle que deseja cadastrar, o LED ira piscar caso seja acionado um controle válido. Caso não for gravado nenhum controle o quadro irá sair (apagando o LED) do modo de cadastro em 25 segundos ou basta apertar novamente a tecla para sair do modo.

Caso a memória esteja cheia ao tentar fazer um novo cadastro o LED irá pistar 20 vezes.

#### **6. Minuteira**

O Jumper de minuteira serve para definir o tempo de acionamento da saída Minuteira. **Jumper Fechado**: Aminuteira aciona juntamente com o acionamento da abertura ou fechamento do portão. Ficando acionada por 2 minutos (ou 4 min. caso o tempo x2 esteja ativo) após bater em umas das micros. **Jumper Aberto**: Aminuteira aciona juntamente com o acionamento da abertura ou fechamento do portão. Ficando acionada por 05 segundos (ou 10 seg. caso o tempo x2 esteja ativo) após bater em umas das micros. Função recomendada para o acionamento de fechos eletromagnéticos ou travas elétricas.

### **7. Tempo 2 X (dobrar tempos)**

Para dobrar os tempos basta abrir o jumper indicado na placa como "TEMPO''

Jumper fechado: Tempo normal

Jumper aberto: Valores de tempos dobrados (Fechamento Automático e minuteira ).

### **8. Seleção Fim de Curso (NA ou NF)**

Para programar a fim de curso como NAou NF basta selecionar o jumper "MICRO"

**Jumper fechado**: Microchave fim de curso configurada NF; **Jumper aberto**: Microchave fim de curso configurada NA; www.continente.ind.br 5

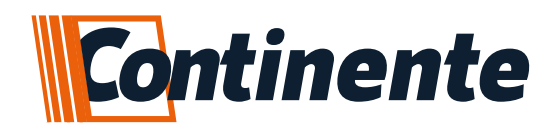

### **9. Parada**

**Jumper Fechado**: Reversão direta **Jumper Aberto**: Abre – para – fecha

#### **10. Botoeira Abertura (apenas abertura)**

Ao receber um pulso negativo faz com que o portão abra. Este comando apenas abre o portão, não fecha.

### **11. Fotocélula (FOTO) : Uso obrigatório**

O comando RQC09ST possui a função fotocélula, o qual pode ser interligado a um sensor de barreira, para a reversão direta do comando. Tendo como função principal o antiesmagamento, conforme exigência da norma IEC-60335-2-103. Quando o portão estiver em curso de fechamento, qualquer objeto ao passar pelo sensor/fotocélula o portão reverte, evitando o esmagamento. Acionamento por pulso negativo (GND), lógica "0" e "1".

Enquanto o sinal da fotocélula estiver obstruído o LED (LD1) ira piscar intermitentemente e ira impedir o usuário de fechar o portão, podendo apenas pará-lo e abri-lo novamente.

**OBS: A Central de comando RQC09ST garante seu pleno funcionamento apenas com as fotocélulas da marca Compatec no qual foram homologadas em laboratório.**

#### **12. Programar o tempo de percurso**

O tempo de percurso é feito automaticamente durante os dois primeiros acionamentos completos, tanto durante a abertura, como durante o fechamento do portão. Após a instalação completa do movimentador deve-se realizar dois acionamentos, fazendo o portão efetuar o percurso inteiro (até bater nas microschaves) sem nenhuma interrupção. Após isso o tempo de percurso estará programado.

**OBS: Caso seja necessário reprogramar o tempo de percurso ele deve ser apagado via tecla de programação e programado novamente.** 

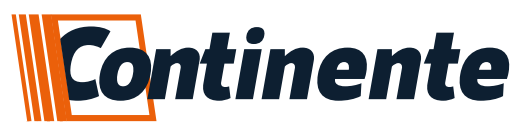

### **13. Embreagem (Força do motor)**

Afim de evitar o esmagamento, além da fotocélula é possível controlar a quantidade de energia fornecida para o motor através do jumper força, em 100% toda a energia presente na rede elétrica é transferida para o motor, em 80% e 60% a energia é controlada sendo fornecida em quantidade menor do que a presente na rede elétrica. Esse recurso é bastante útil e você pode testar segurando o portão com um pouco de força o mesmo deverá parar, porém, devido a quantidade de modelos diferentes de acoplamentos, reduções, potência de motores esse recurso pode não funcionar adequadamente em todas as situações por isso é obrigatório o uso da fotocélula.

Em portões pesados a configuração do recurso de força em 80% ou 60% pode diminuir a velocidade em que o portão se movimenta, assim, cada vez que for efetuada a alteração da configuração no jumper força o comando irá reprogramar o tempo de percurso automaticamente.

Em portões leves, diminuir a força pode não fazer com que o portão se movimente mais devagar, pois o que diminui é somente a quantidade de energia fornecida ao motor, mas a frequência continua em 60Hz e isso faz com o que o motor gire na mesma velocidade.

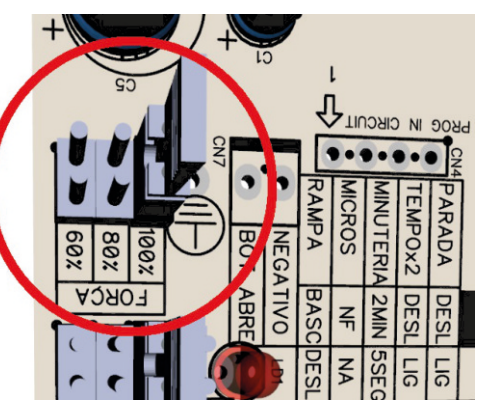

#### **14. Rampa (Velocidade final do percurso)**

A distância de início de acionamento da rampa é programada automaticamente, junto ao tempo de percurso. Essa distância poderá ser alterada pelo **jumper CN9** de RAMPA, podendo ser configurado um tempo **CURTO, MEDIO, LONGO** ou **DESLIGADO**. Uma segunda configuração da **RAMPA** é no **CN11**, nas configurações gerais por jumper, onde o **jumper RAMPA** serve para configurar se o portão é leve ou pesado.

Para configurar o peso do portão basta selecionar jumper "PESO";

**Jumper fechado**: Portão Leve (Basculante); **Jumper aberto**: Portão Pesado (Deslizante);

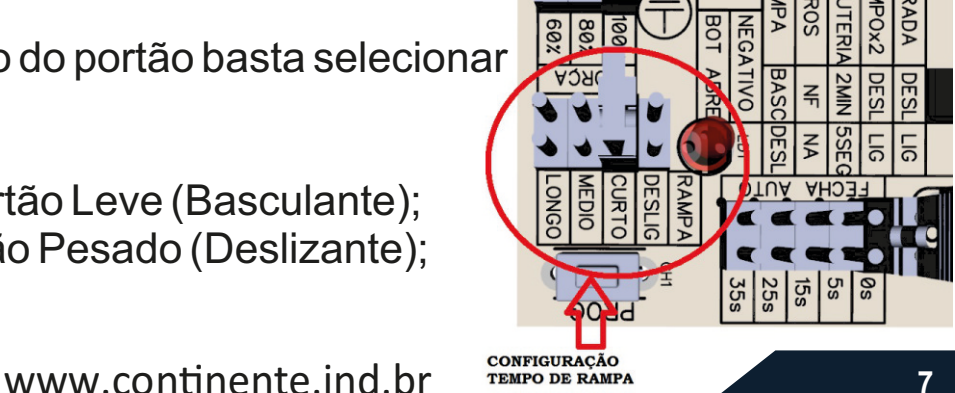

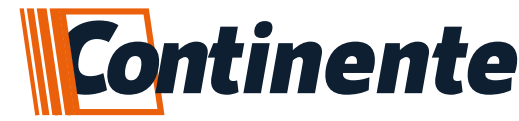

#### **R. PARTIDA Jumper Aberto:** Habilitado **Jumper Fechado:** Desabilitado

Função que acrescenta uma rampa de asceleração no início e no meio do percurso ( caso esteja com a função parada habilitada). O tempo é padrão, sem possibilidade de alteração.

#### **Instalação em portão Basculante:**

A grande parte das instalações de portões basculantes, tem sua massa equilibrada fazendo com que o esforço do motor seja apenas na partida. Desta forma é possível utilizar o jumper rampa fechado (portões leves 20Hz) e o tempo de rampa curto fará com que o portão

reduza a velocidade fechando suavemente. Testes devem ser realizados até se atingir o comportamento adequado do conjunto.

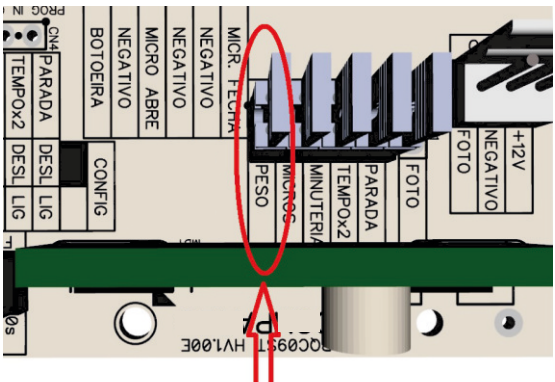

CONFIGURAÇÃO DO PESO DO PORTÃO

#### **Instalação em portão Deslizante:**

Em boa parte das instalações de portões deslizantes é exigido do motor um esforço significativo em todo seu trajeto. Desta forma, devido ao esforço do motor, talvez seja necessário manter o jumper rampa aberto (portões pesados 30Hz) para que o portão consiga continuar se movimentando até alcançar o fim do curso. O tempo de rampa também deve ser avaliado e tempos maiores como médio e longo podem ser considerados devido a inércia do portão. Testes devem ser realizados até se atingir o comportamento adequado do conjunto.

**OBS 1**: Caso seja necessário reprogramar a rampa ela deve ser apagada via tecla de programação e programada novamente.

**OBS 2**: Recomendamos o uso da rampa para diminuir o impacto causado pelo fechamento e abertura do portão.

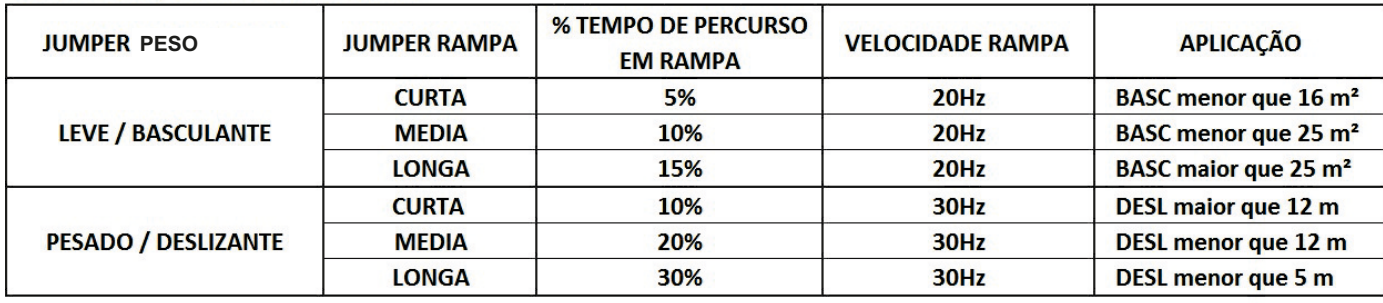

\* Jumper RAMPA desligado = sem rampa, funcionamento igual RQC08S

\* Jumper RAMPA MEDIO + PESO DESLIZANTE = Funcionamento igual RQC09S

\* Funcionamento da rampa pode variar de acordo com o tamanho, peso, contrução e estado do portão.

\* Caso a RAMPA acione muito tempo antes do fim do percurso do portão, devera ser reduzido o tempo da RAMPA.

\* Caso o portão bater no fim do percurso, é necessario aumentar o tempo de percurso

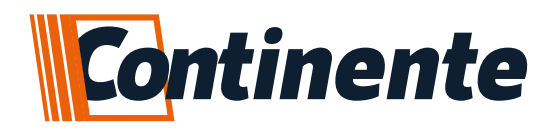

#### **15. Configurar o fechamento automático**

O fechamento automático serve para que o portão feche automaticamente quando estiver totalmente aberto, o fechamento ira ser acionado após um tempo pré-setado via jumper.

Para configurar o tempo de fechamento automático basta selecionar o jumper "FECHA. AUTO." no tempo desejado (5, 15, 25 ou 35 segundos) ou dobrando o tempo em "TEMPO x2" (10, 30, 50 ou 70 segundos). Padrão de fábrica desabilitado, posição 0s.

#### **16. Diagrama de ligação**

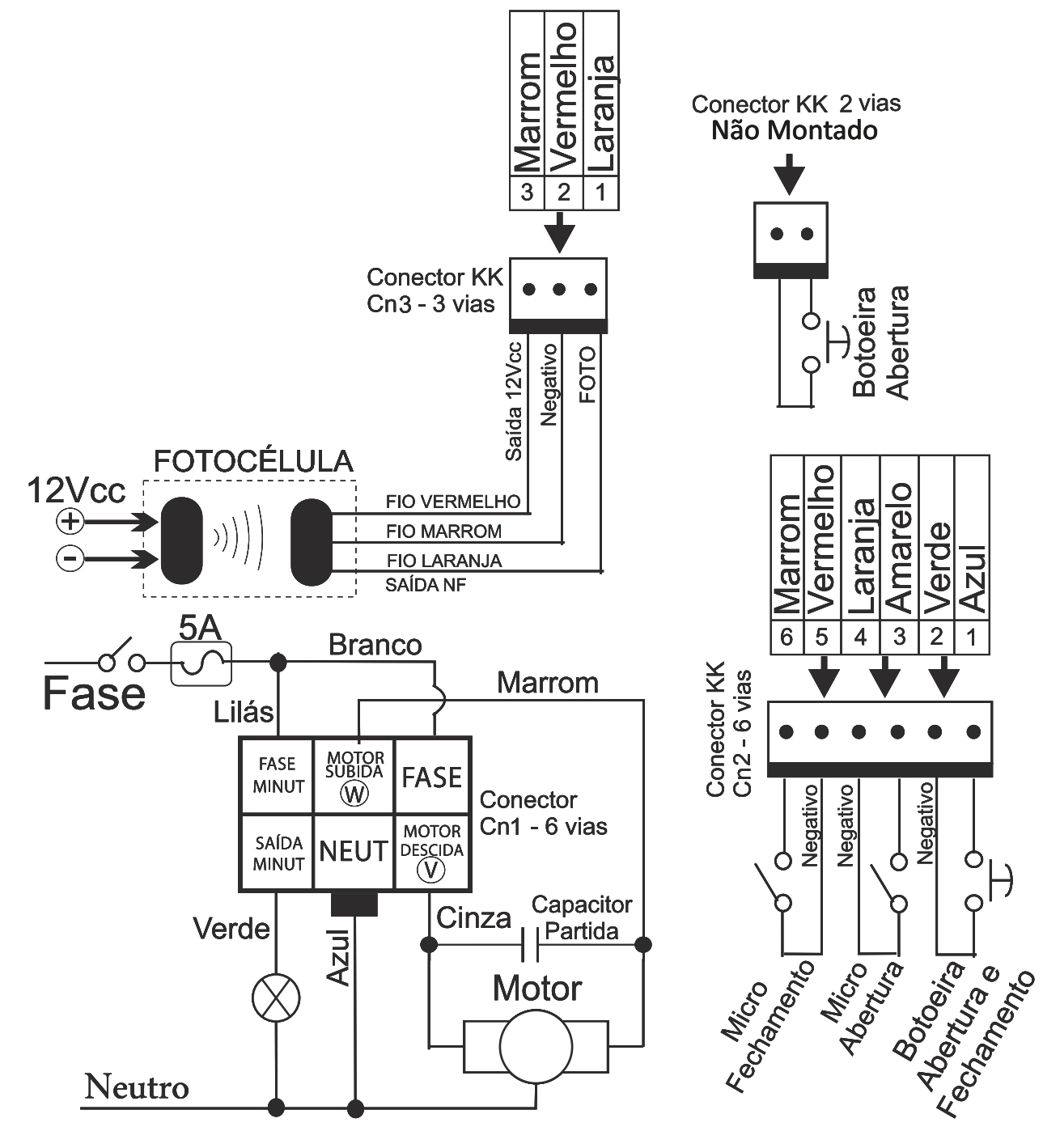

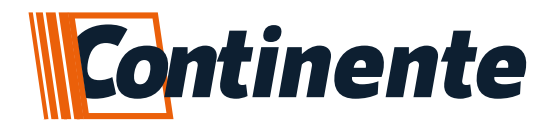

#### suporte@continente.ind.br fone: (54) 3698 9945

#### **TERMO DE GARANTIA**

Prezado Cliente, a Continente assegura ao comprador, garantia contra defeitos de fabricação (mediante apresentação da NF de compra) pelo prazo de 03 meses de Garantia Legal e 09 meses de Garantia Contratual a contar da data de emissão da Nota Fiscal.

O produto que for solicitado garantia, deverá ser analisado pela Assistência técnica/Suporte técnico Continente, a fim de constatar o defeito mencionado.

Caso identificado e constatado como defeito de fabricação pela Assistência Técnica/Suporte Técnico Continente (ATC) no período da garantia, a responsabilidade da Continente fica restrita ao conserto ou substituição do produto de sua fabricação. Lembrando que a substituição ou conserto do produto não prorroga o prazo de garantia.

#### **A GARANTIA NÃO COBRE**

A Continente declara a garantia nula ou sem efeito caso o produto tenha sofrido dano provocado por mau uso, descuidos, deterioração natural, danos de terceiros, desconhecimento das instruções contidas no Manual de Instalação, falta de aterramento, instalação do produto em ambientes inadequados expostos a umidade ou calor excessivo; fenômenos da natureza, oscilação de tensão, ligação em tensão errada e descarga elétrica provocada por raios, danos causados por água, fogo e transporte inadequado; por ter sido enviado para manutenção a qualquer assistência técnica que não seja autorizada pela ATC.

A Continente reserva-se o direito de modificar, melhorar ou realizar alterações que julgar necessário, em qualquer componente do produto, a qualquer tempo e sem aviso prévio. Se necessário incorporar as alterações nos produtos já vendidos, será enviado comunicado de recolhimento dos produtos (RECALL).

Os procedimentos para envio dos produtos, constam na POLÍTICA DE ASSISTÊNCIATÉCNICACONTINENTE.

**X** RECORTE AQUI

#### **Cordialmente, CONTINENTE IND.MECÂNICA**

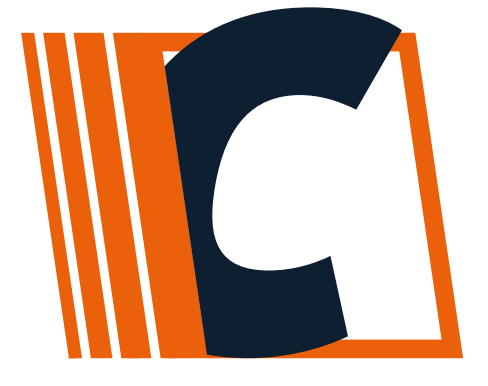

**CONTINENTE IND. MECÂNICA LTDA CNPJ: 39.956.713/0001-69 Caxias do Sul –RS | TEL. +55 54-3698-9945**